## **How To Setup the Search Box and Menus**

Written by Administrator

Thursday, 14 February 2008 15:10 - Last Updated Tuesday, 14 September 2010 20:23

## 1. Search Setup

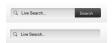

- Publish the default Joomla search module or the S5 Live Search module to the 'search' position.
- Set the margin-left of the search to -68 and margin-top to 7 in the module's backend if using the live search module, adjust these settings as needed
  - This position was only designed for search modules, not content.

## 2. Column Menu Setup

Main Menu

- → Features
- → Tutorials
  - → Installing The Template
  - → Configuring The Template
  - → Multibox Setup
  - → Tool Tips Setup → Setting up S5 Box
  - There are no menu style suffixes applied under advanced parameters.
  - The menu style should be set to list.

1/2

Thursday, 14 February 2008 15:10 - Last Updated Tuesday, 14 September 2010 20:23

## 3. Footer Menus

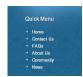

- Publish any menu to the user3 user8 positions.
- There are no menu style suffixes applied under advanced parameters.
- The menu style should be set to list